## **Инструкция**

## **Просмотр тарификации приборов учета РиМ 289.24 (РиМ 489.24)**

Посмотреть тарификацию счетчика можно двумя способами.

## **1. Без нажатия клавиш**

Информация на дисплее меняется циклически :

- 1.8.1. дневной тариф
- 1.8.2. ночной тариф.

## **2. С помощью клавиш**

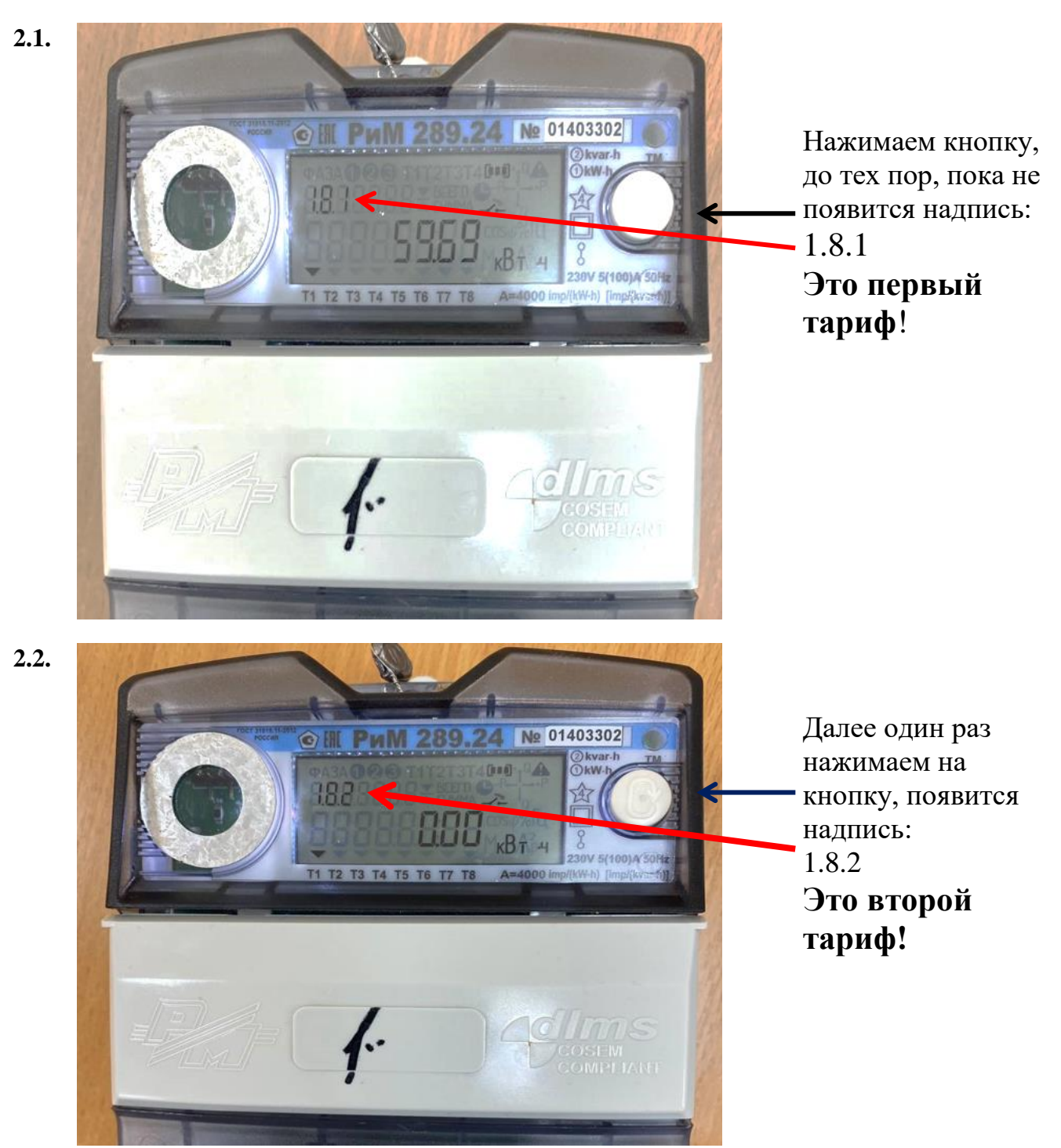